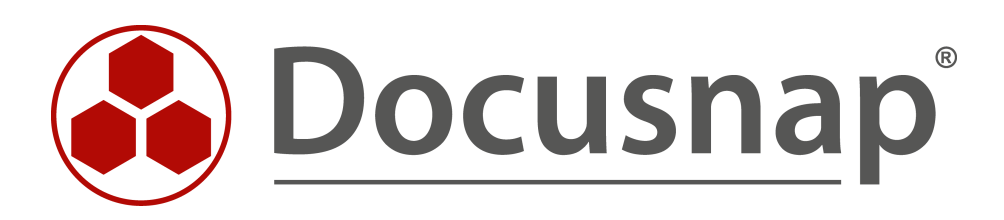

# **Inventarisierung - Microsoft Office 365**

**Inventarisierung von Microsoft Office 365**

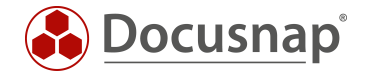

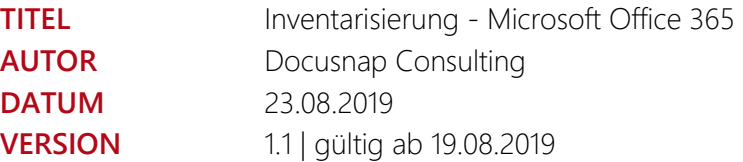

Die Weitergabe, sowie Vervielfältigung dieser Unterlage, auch von Teilen, Verwertung und Mitteilung ihres Inhaltes ist nicht gestattet, soweit nicht ausdrücklich durch die itelio GmbH zugestanden. Zuwiderhandlung verpflichtet zu Schadenersatz. Alle Rechte vorbehalten.

This document contains proprietary information and may not be reproduced in any form or parts whatsoever, nor may be used by or its contents divulged to third parties without written permission of itelio GmbH. All rights reserved.

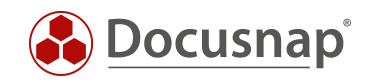

## INHALTSVERZEICHNIS

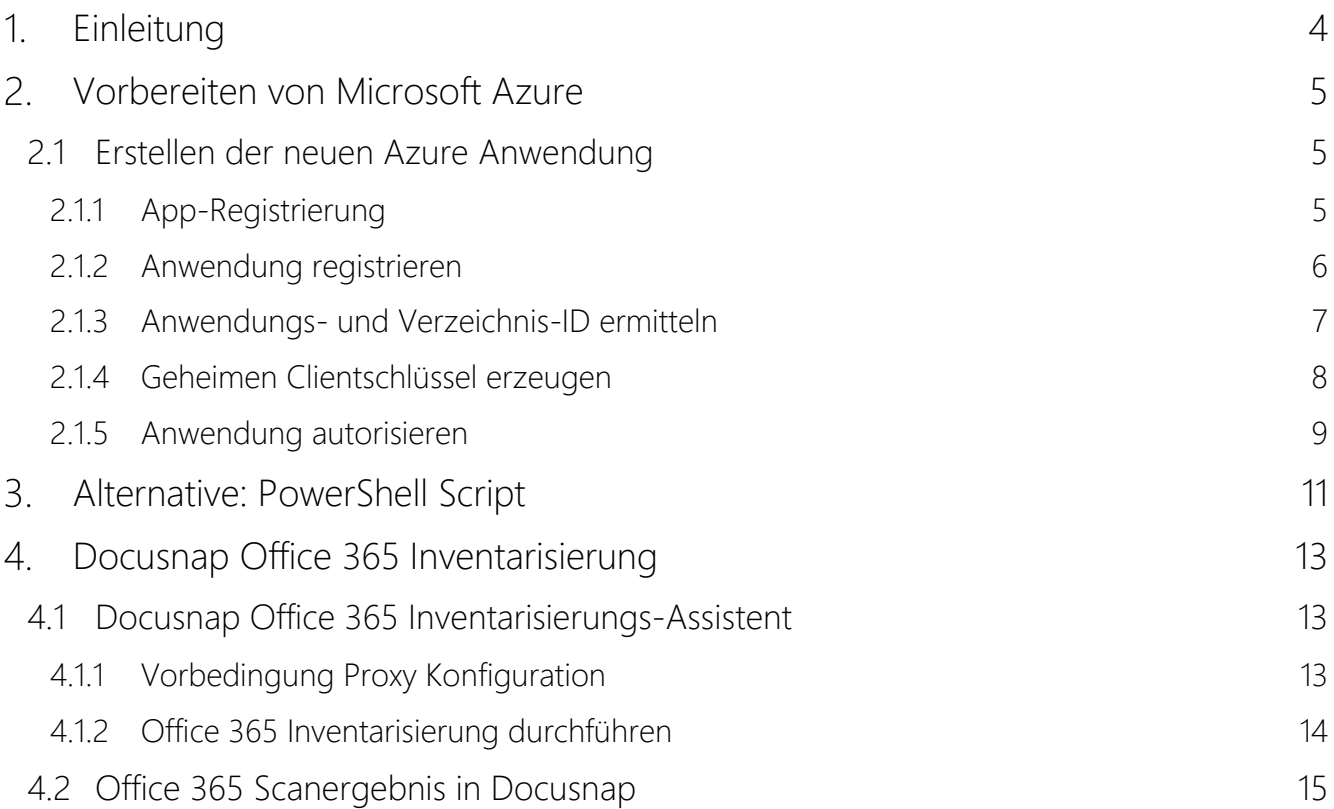

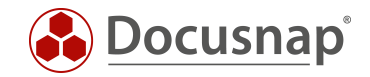

## <span id="page-3-0"></span>1. Einleitung

Im September-Release 2018 wurde Docusnap um die Funktion Office 365 Inventarisierung erweitert. Die neu hinzugefügte Inventarisierung sammelt Daten (Benutzer, Gruppen und Lizenzen) bezüglich Microsoft Office 365. In diesem Dokument beschreiben wir die erforderlichen Schritte, um Informationen Ihrer Microsoft Office 365 Umgebung in Docusnap abzubilden.

Die letzte Überarbeitung dieses HowTos und der Screenshots haben am 19.08.2019 stattgefunden. Bitte beachten Sie daher, dass einige Informationen auf den Screenshots so nicht mehr existieren könnten. Die grundlegenden Schritte sind jedoch weiterhin gültig.

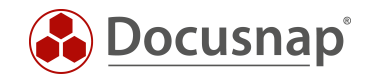

## <span id="page-4-0"></span>Vorbereiten von Microsoft Azure

Die folgenden Kapitel beschreiben, wie die Microsoft Azure Umgebung für die Inventarisierung von Microsoft Office 365 vorbereitet werden muss. Alternativ kann, wie in [Kapitel 3](#page-10-0) beschrieben, ein PowerShell Script für die Einrichtung verwendet werden.

Bevor Sie beginnen, stellen Sie sicher, dass Ihr verwendeter Azure Benutzer als Global Administrator berechtigt ist.

## <span id="page-4-1"></span>2.1 Erstellen der neuen Azure Anwendung

Die Docusnap Office 365 Inventarisierung benötigt zwingend eine registrierte Anwendung. Diese muss lesend auf die Microsoft Office 365 Informationen berechtigt sein. In diesem Kapitel beschreiben wir das Erstellen der Anwendung.

In diesem Beispiel wird die Anwendung mit Docusnap Office 365 bezeichnet. Der Name ist frei wählbar.

#### <span id="page-4-2"></span>2.1.1 App-Registrierung

Die App erstellen / registrieren Sie wie folgt:

- Wählen Sie in der Ressourcenübersicht oder der Suche das Azure Active Directory aus
- Im Bereich Verwalten den Punkt App-Registrierungen auswählen
- Klicken Sie auf den Menüpunkt Neue Registrierung

<span id="page-4-3"></span>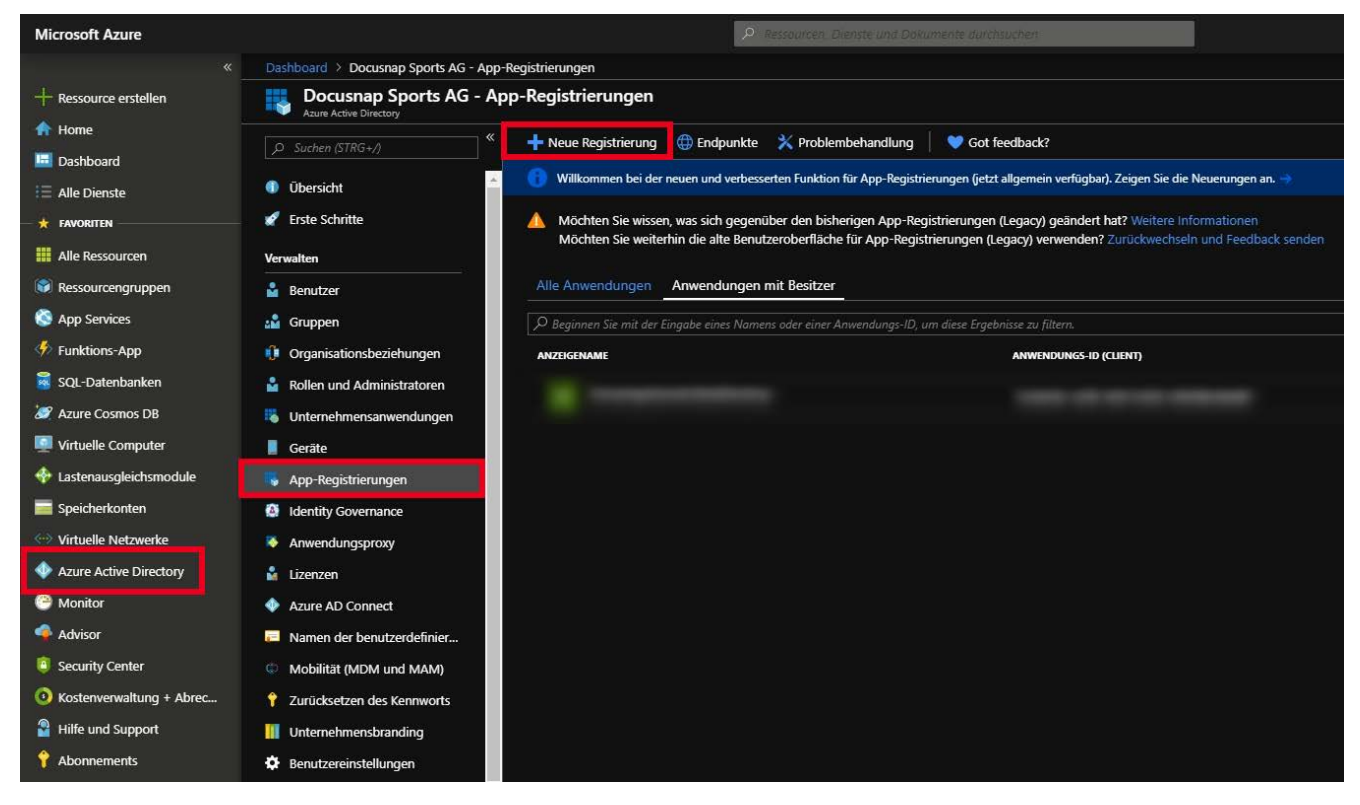

Abbildung 1 - App registrieren

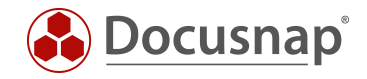

#### <span id="page-5-0"></span>2.1.2 Anwendung registrieren

Für die Registrierung der Anwendung werden die folgenden Angaben benötigt:

- Name*:* Geben Sie den Anwendungsnamen Docusnap Office 365 ein
- Unterstützte Kontotypen: Hier wählen Sie nun aus, wer die Anwendung verwenden kann wählen Sie Nur Konten in diesem Organisationsverzeichnis

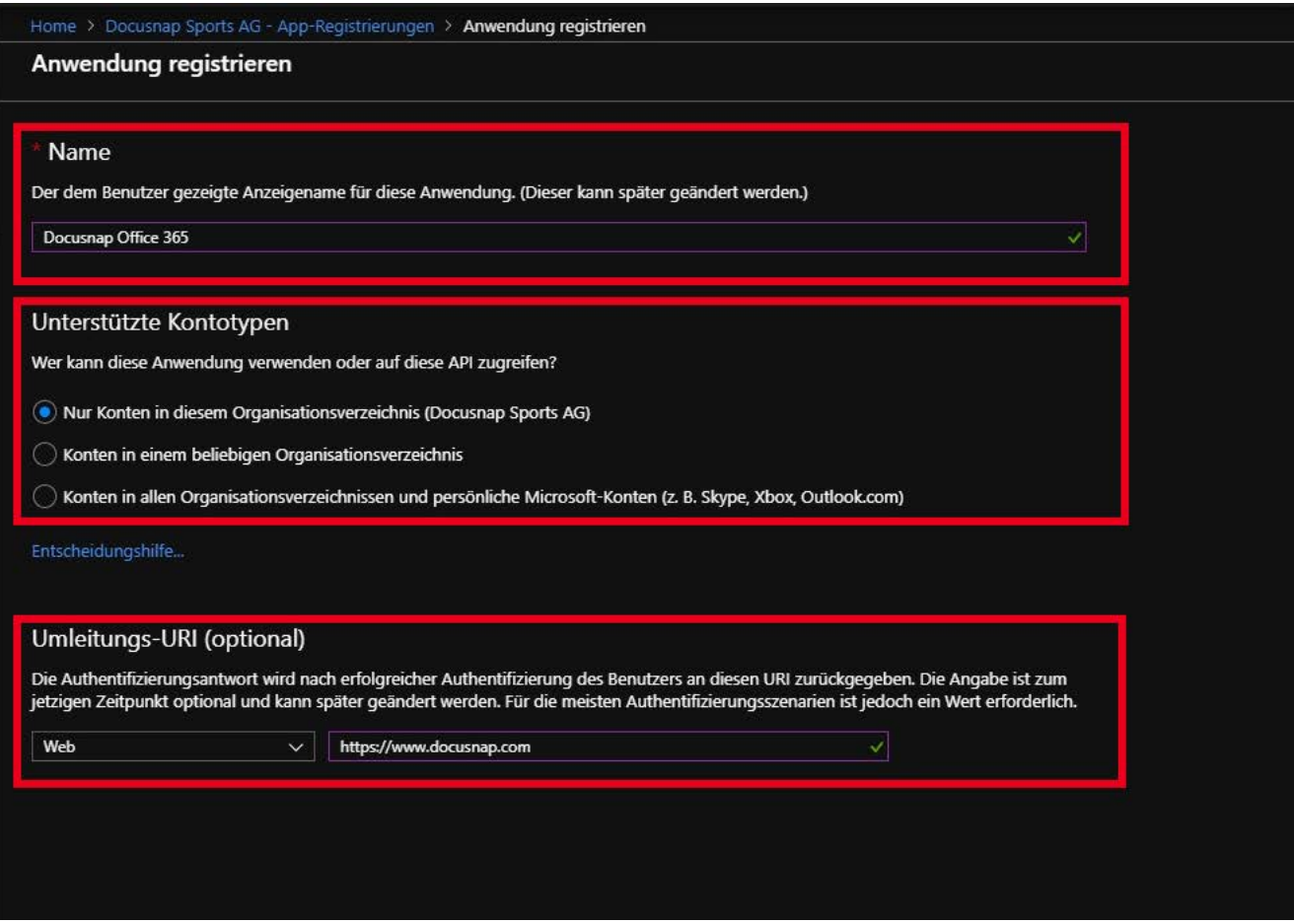

<span id="page-5-1"></span>Abbildung 2 - App Registrierung durchführen

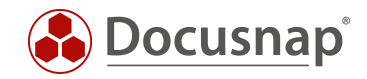

## <span id="page-6-0"></span>2.1.3 Anwendungs- und Verzeichnis-ID ermitteln

Nachdem die Erstellung abgeschlossen ist, wird der Übersichtsdialog der Anwendung angezeigt. Notieren / Kopieren Sie sich nun die Anwendungs- und Verzeichnis-ID.

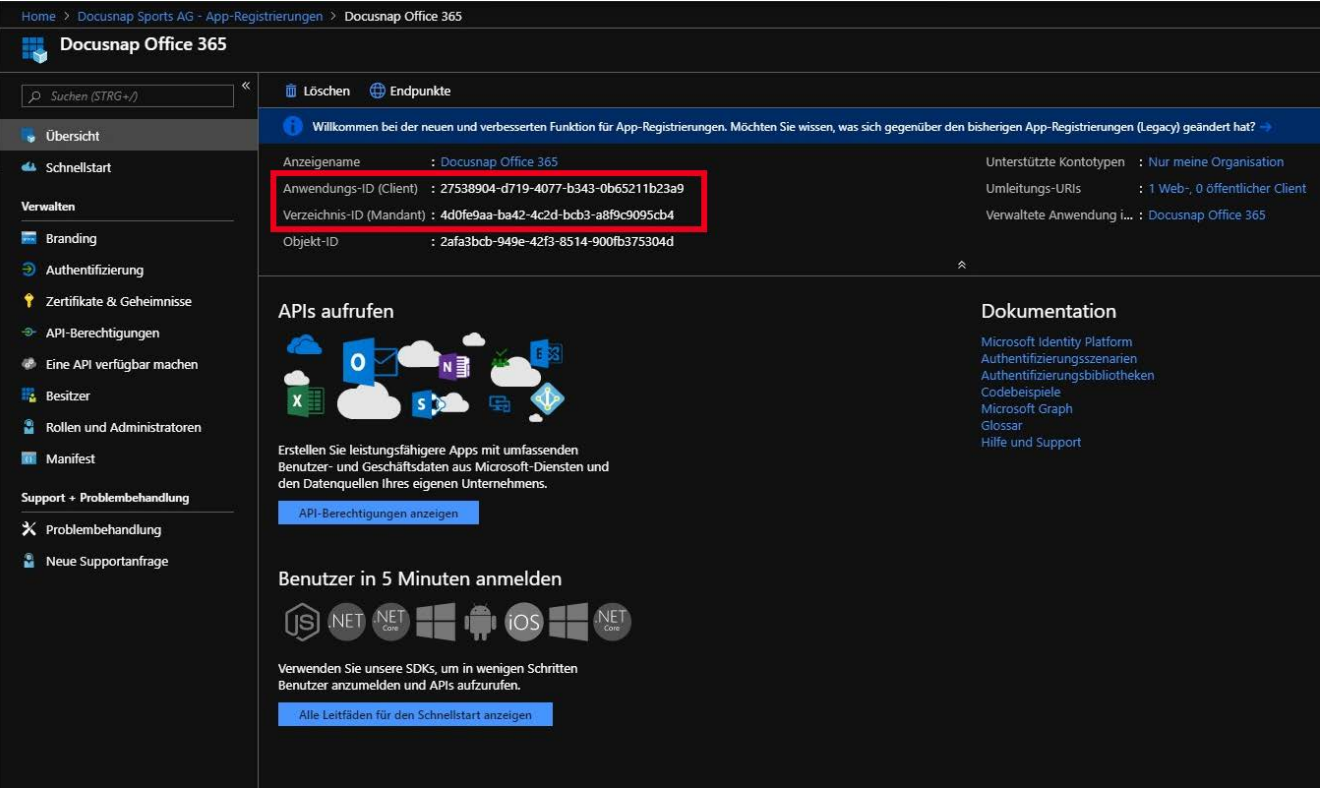

<span id="page-6-1"></span>Abbildung 3 - Anwendungs- und Verzeichnis-ID ermitteln

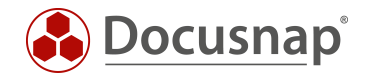

#### <span id="page-7-0"></span>2.1.4 Geheimen Clientschlüssel erzeugen

Erstellen Sie nun einen geheimen Clientschlüssel. Wählen Sie hierfür im Bereich Verwalten den Punkt

- Zertifikate & Geheimnisse und im Anschluss
- Neuer geheimer Clientschlüssel
- Hinterlegen Sie eine Beschreibung und
- die Gültigkeit des Clientschlüssels

Bitte beachten Sie, dass der Schlüssel nur direkt nach dem Erstellen einsehbar ist. Geht der Schlüssel verloren oder wird ungültig, muss dieser neu erstellt werden.

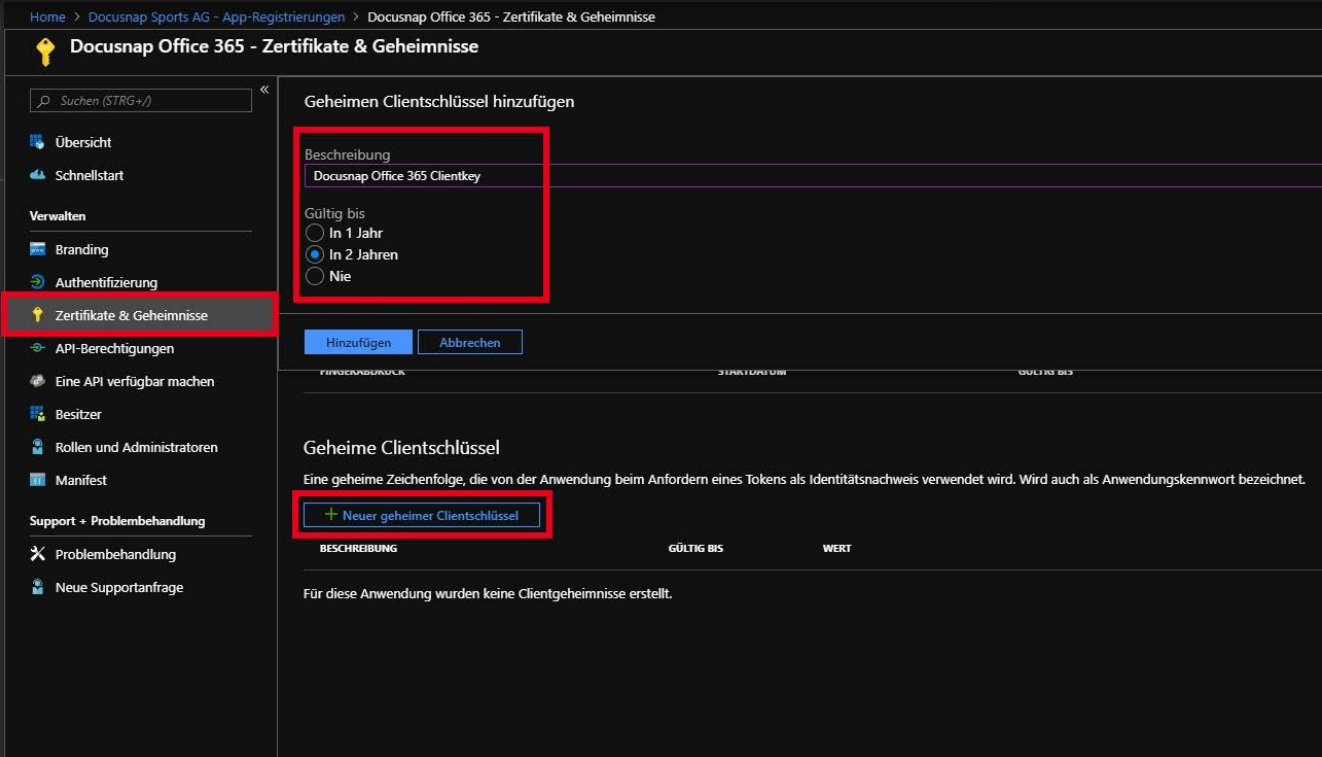

<span id="page-7-1"></span>Abbildung 4 - Geheimen Clientschlüssel erzeugen

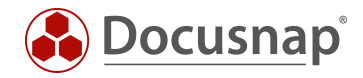

#### <span id="page-8-0"></span>2.1.5 Anwendung autorisieren

Nun muss die Anwendung für die Windows Azure Service Management API berechtigt werden.

- Wählen Sie im Bereich Verwalten den Punkt API-Berechtigung
- Berechtigung hinzufügen
- Microsoft Graph

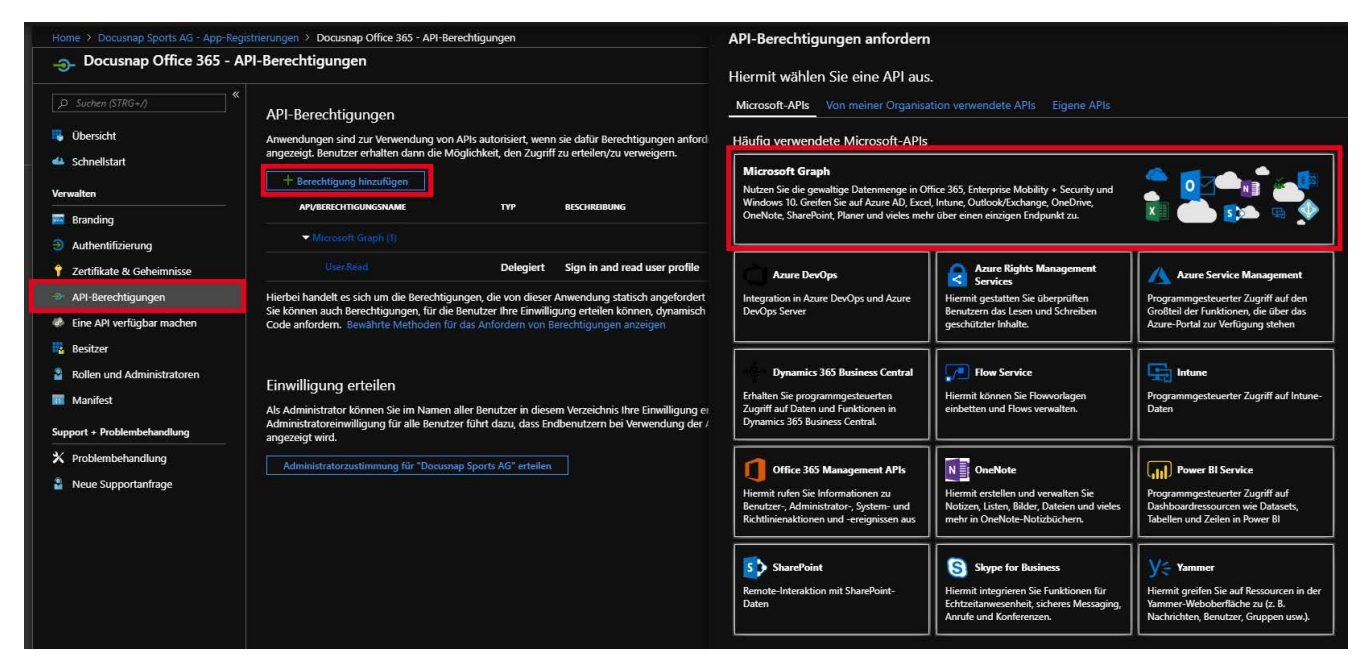

Abbildung 5 - Anwendung autorisieren

<span id="page-8-1"></span>Als Art der Berechtigung, die erteilt werden soll, wählen Sie Anwendungsberechtigung.

Suchen Sie im Anschluss die Berechtigung Directory.Read.All und fügen diese Berechtigung hinzu.

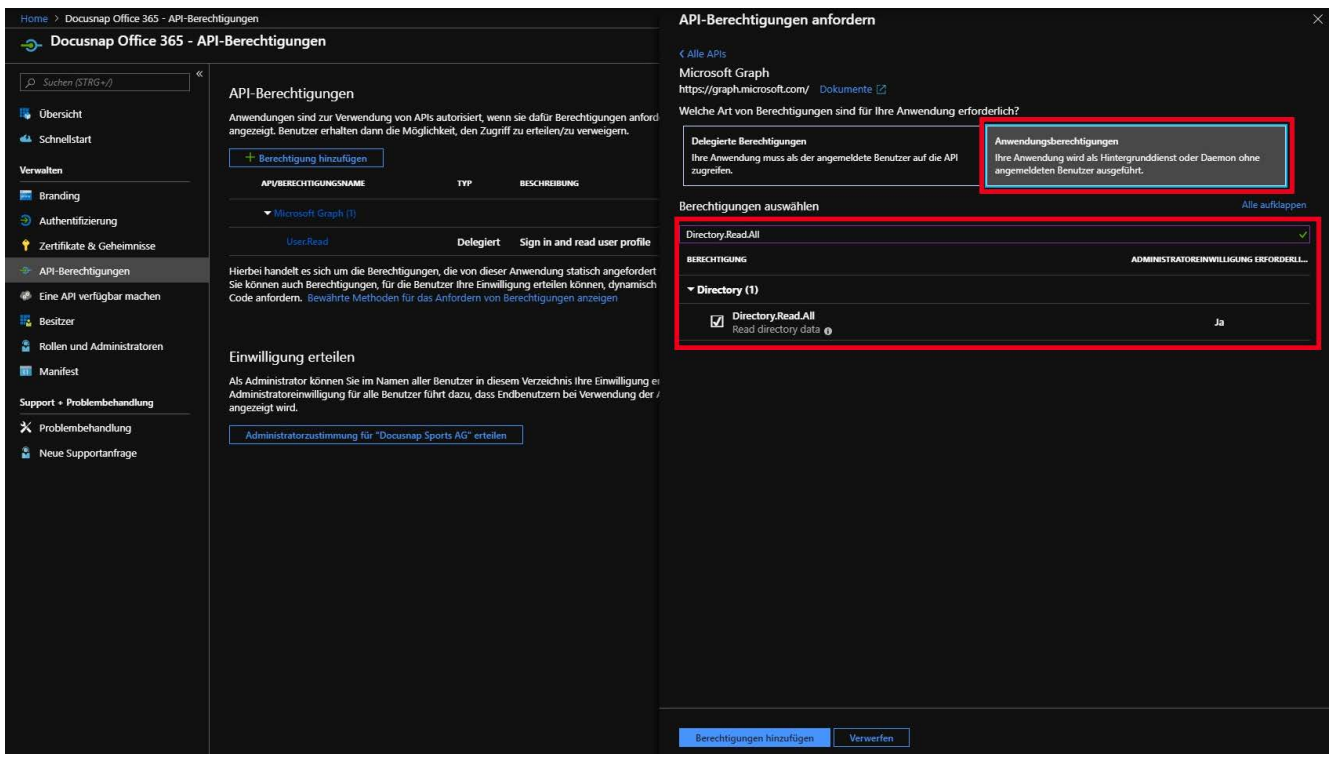

<span id="page-8-2"></span>Abbildung 6 - Anwendung autorisieren II

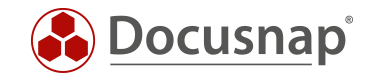

Nun müssen Sie noch die Einwilligung für die zuvor gesetzten Berechtigungen erteilen. Wählen Sie hierfür das Steuerelement Administratorzustimmung für "Ihr Abonnement" erteilen aus.

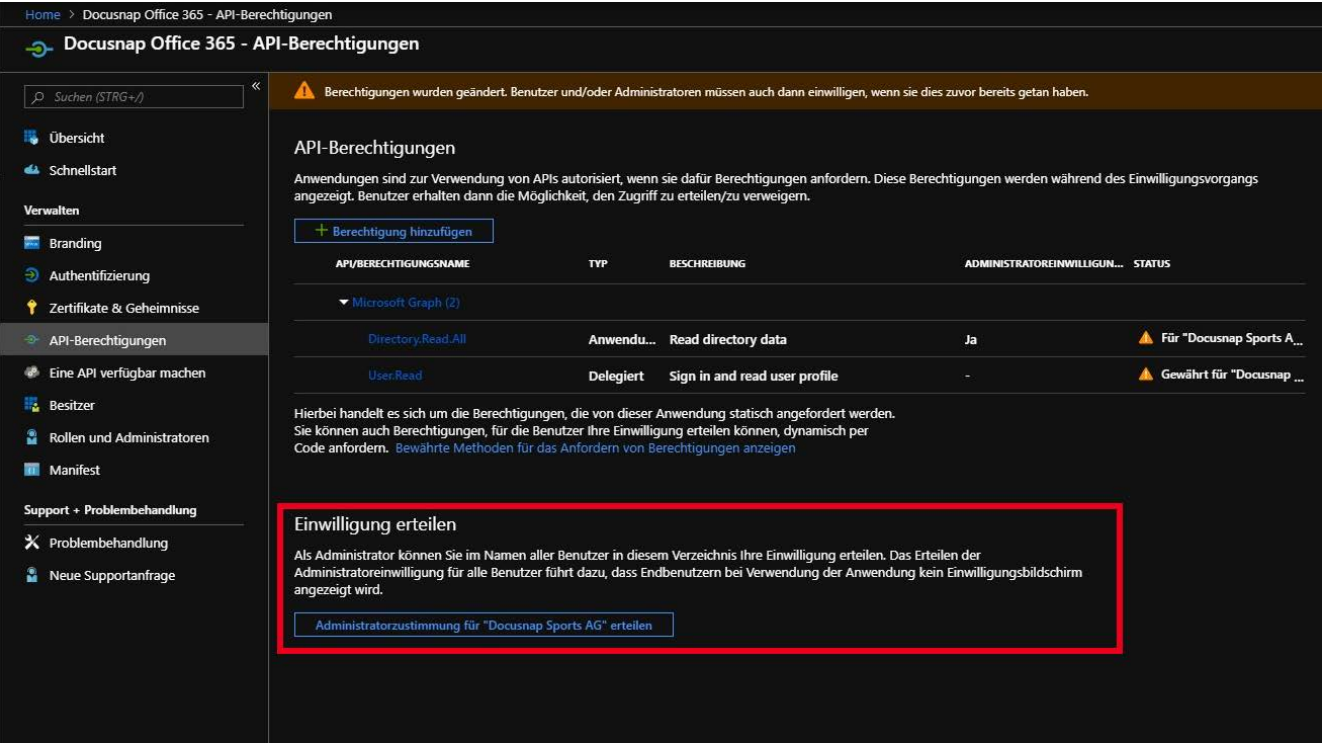

<span id="page-9-0"></span>Abbildung 7 - Einwilligung erteilen

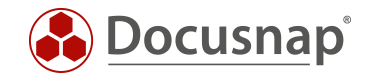

# <span id="page-10-0"></span>Alternative: PowerShell Script

Alternativ kann auch ein PowerShell Script verwendet werden, um die oben beschriebenen Schritte durchzuführen.

Das Script befindet sich im Installationsverzeichnis von Docusnap

C:\Program Files\Docusnap X\Tools\scripts\ o365.key.creation.ps1

Wichtig: Das PowerShell Script muss als Administrator ausgeführt werden!

- PowerShell Script als Administrator starten
- Eventuelle Bibliotheken nachladen und Ausführungsdialoge bestätigen
- Im erscheinenden Fenster einloggen

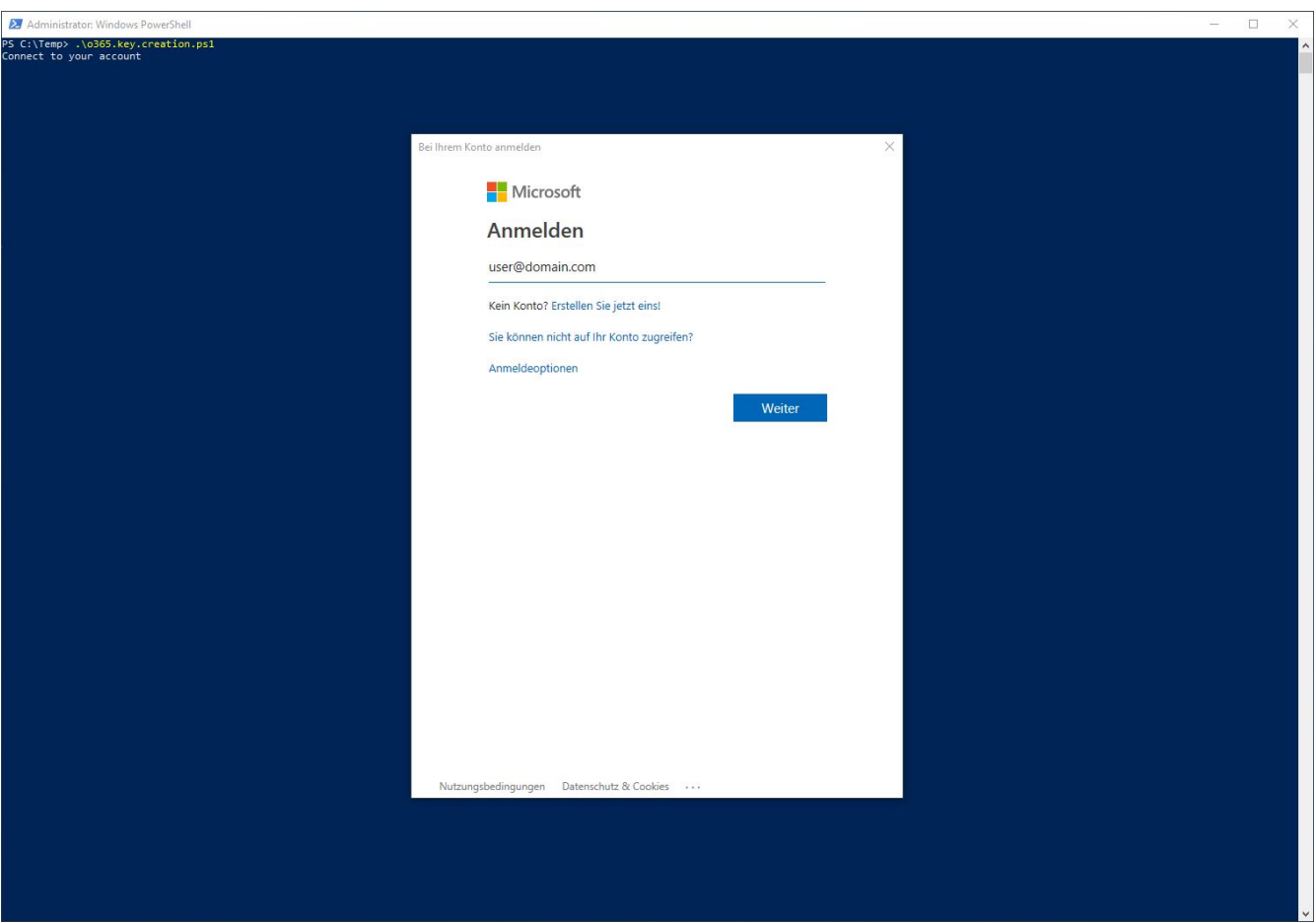

<span id="page-10-1"></span>Abbildung 8 - PowerShell - Login

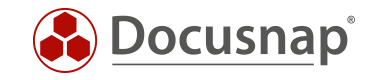

• Name für die Applikation vergeben: Docusnap Office 365

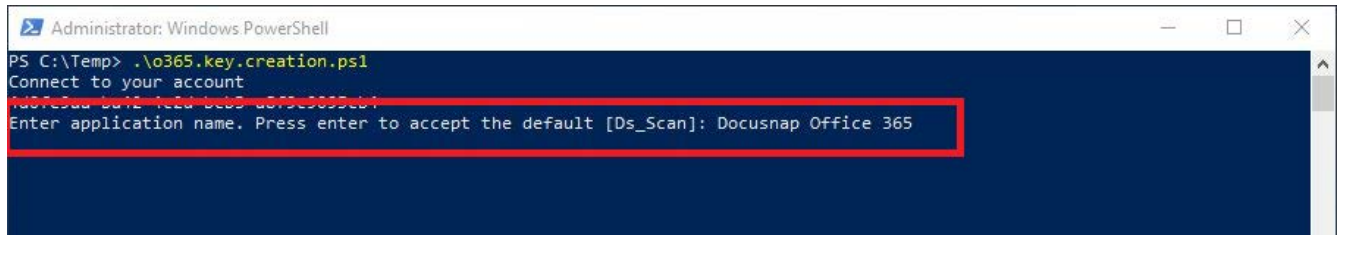

Abbildung 9 - PowerShell - Application Name

- <span id="page-11-0"></span>Im Anschluss werden alle benötigten Informationen (Application ID, Directory ID und Key) ausgegeben
- Wichtig kopieren Sie sich die angezeigten IDs der Key ist im Nachgang nicht mehr zu finden

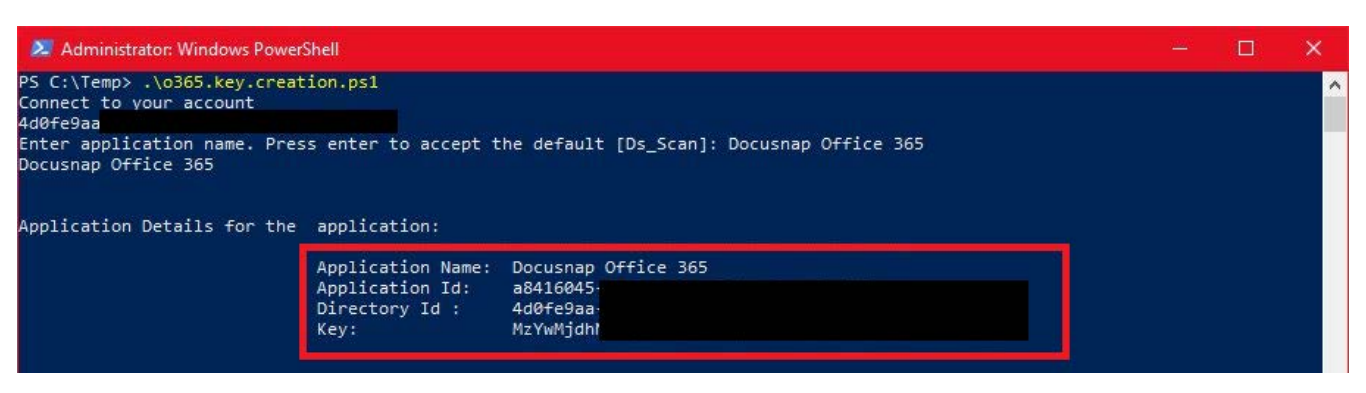

Abbildung 10 - PowerShell - Inventarisierungsdaten

<span id="page-11-1"></span>• Rufen Sie die angezeigte URL im Browser auf – melden Sie sich an und bestätigen Sie die Berechtigungen

<span id="page-11-2"></span>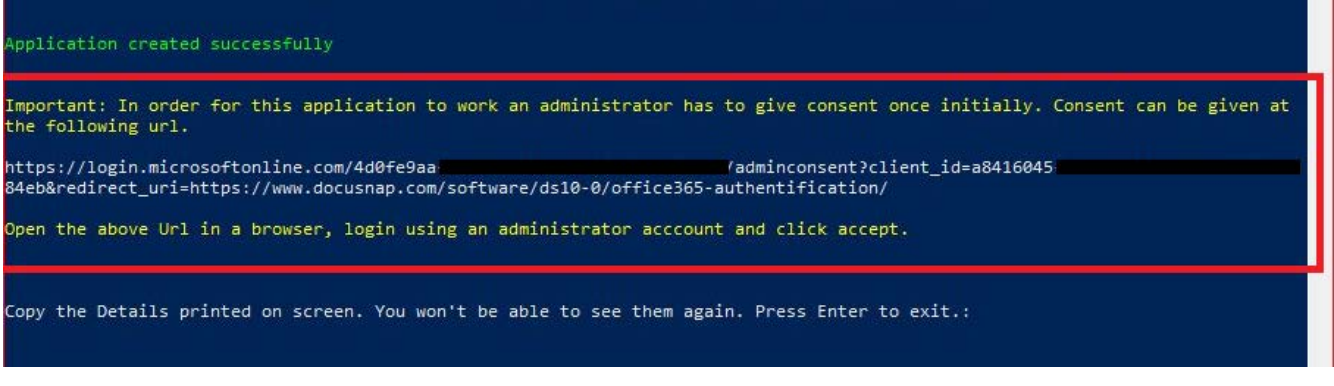

Abbildung 11 - PowerShell - Zugriff bestätigen

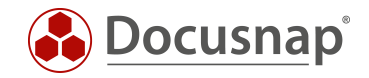

# <span id="page-12-0"></span>4. Docusnap Office 365 Inventarisierung

## <span id="page-12-1"></span>4.1 Docusnap Office 365 Inventarisierungs-Assistent

#### <span id="page-12-2"></span>4.1.1 Vorbedingung Proxy Konfiguration

Falls in Ihrem Netzwerk ein Proxy verwendet wird, ist es für den Office 365 Scan erforderlich, in den Verbindungseinstellungen die Proxyeinstellungen zu hinterlegen. Unter Umständen war diese Einstellung für den Einsatz der anderen Scanmodule nicht erforderlich. Entscheidend ist, dass die Proxy Einstellung für den jeweiligen Docusnap Discovery Service (DDS) anzupassen ist. Die Einstellungen im Beispiel-Screenshot sind für die interaktive Office 365 Inventarisierung korrekt. Würde als DDS ein Discovery Service eines anderen Standorts gewählt werden, müssten die Proxy-Einstellungen dieser DDS Installation zuvor angepasst werden.

Proxy-Einstellungen anpassen:

- Klicken Sie links oben auf Docusnap um den Optionsdialog zu öffnen
- Selektieren Sie in der Optionsauswahl die Option Allgemeine Optionen
- Wählen Sie im Optionsfenster den Bereich Verbindungen
- Führen Sie folgende Proxyeinstellungen durch
	- o Manuell einrichten auswählen
	- o Unter Adresse ist Ihre Proxy URL inklusive Port einzutragen
	- o Ein geeigneter Benutzer mit Kennwort ist einzugeben
- Bestätigen Sie Ihre Änderungen mit OK

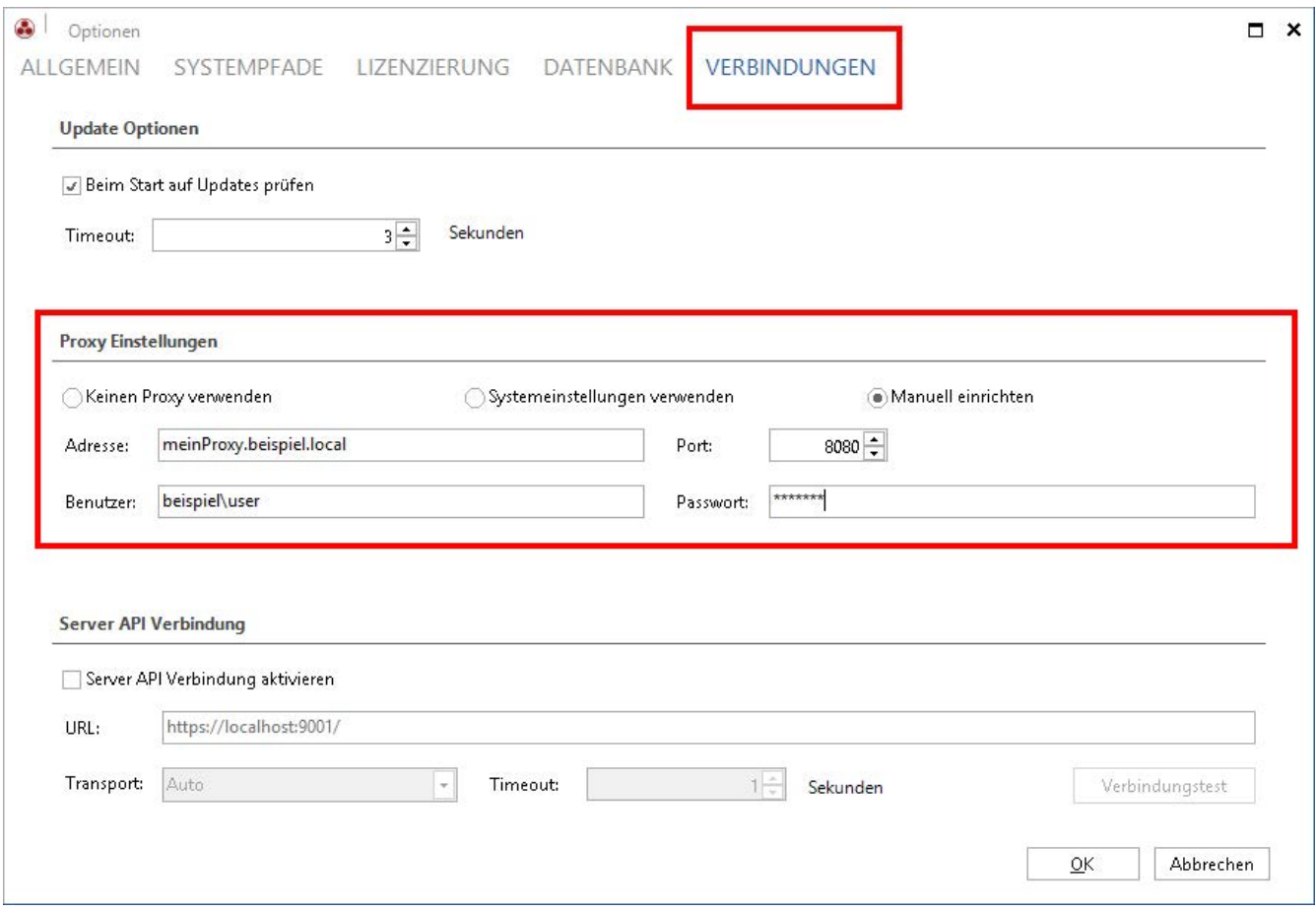

<span id="page-12-3"></span>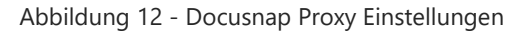

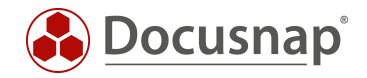

#### <span id="page-13-0"></span>4.1.2 Office 365 Inventarisierung durchführen

Starten Sie den Office 365 Inventarisierungs-Assistenten über die Schaltfläche im Bereich Cloud Services.

Wählen Sie die gewünschte Firma und Domäne aus.

Nun werden die zuvor gesammelten IDs und Schlüsselinformationen benötigt:

- Die Verzeichnis-ID entspricht der ID Ihres Azure Active Directorys
- Als Anwendungs-ID wird die ID der zuvor erstellten Anwendung eingetragen
- Im Feld Schlüssel fügen Sie den Wert des zuvor erstellen Schlüssels ein

Klicken Sie im Anschluss auf Speichern. Sollten Sie einen Proxyfehler erhalten, beachten Sie den Abschnitt [Proxykonfiguration](#page-12-2) in diesem Kapitel.

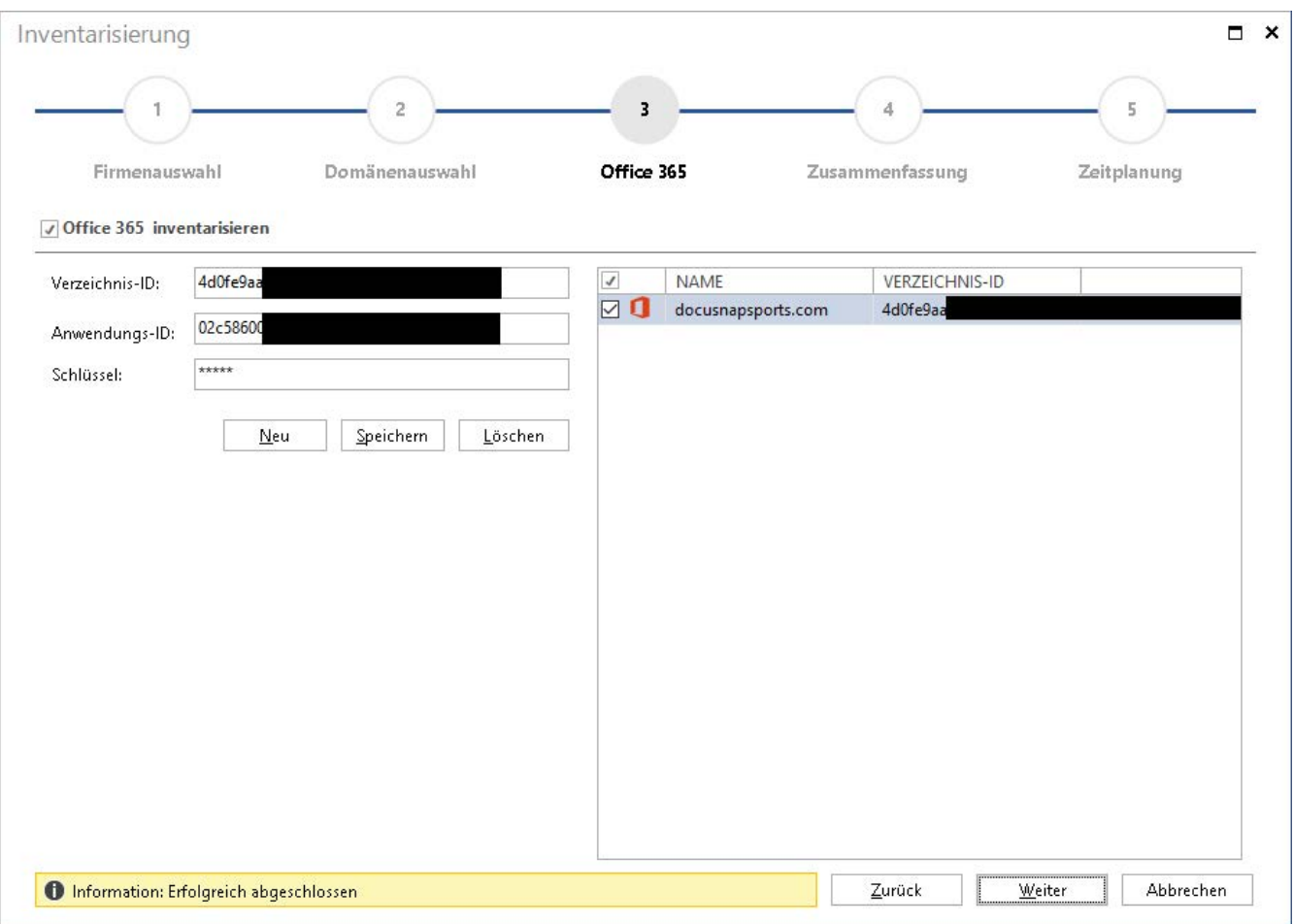

<span id="page-13-1"></span>Abbildung 13 - Scaninformationen eintragen

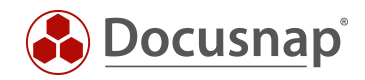

## <span id="page-14-0"></span>4.2 Office 365 Scanergebnis in Docusnap

Das Scanergebnis finden Sie im Modul Inventar als eigenen Knoten mit der Bezeichnung Office 365 unterhalb der zuvor gewählten Domäne, innerhalb der Infrastruktur Ihres Mandanten.

Der folgende Screenshot zeigt die oberste Ebene einer Office 365 Inventarisierung:

| <b>H</b><br>Netzwerk<br>Scan                 | $\mathbb{R}^3$<br>Initial<br>Scan | Windows (AD)<br>Windows (IP)<br>P-Scan                                         | <b>甲 CIFS</b><br><b>BA Linux</b><br>Mac FSNMP | $hp$ HP-UX<br>$\mathbb{F}$ igel | GRIIS                          | Backup Exec<br>SharePoint Veeam<br>Exchange EMC <sup>2</sup> Isilon | Active Directory & DNS<br><sup>物</sup> ADS Abgleich<br>DFS | <sup>e</sup> DHCP | <b>WWware</b><br>E Hyper-V<br><b>XenCenter</b> | SOL Server<br>S Oracle DB | A Azure<br>Office 365               | <b>Docusnap Tools</b><br>Skript Import | @ Optionen<br>Systemgruppen<br>Systemzuordnung |                            |
|----------------------------------------------|-----------------------------------|--------------------------------------------------------------------------------|-----------------------------------------------|---------------------------------|--------------------------------|---------------------------------------------------------------------|------------------------------------------------------------|-------------------|------------------------------------------------|---------------------------|-------------------------------------|----------------------------------------|------------------------------------------------|----------------------------|
| Allgemein                                    |                                   |                                                                                | Inventarisierung                              |                                 |                                | Anwendungsserver                                                    | Netzwerkdienste                                            |                   | Virtualisierung                                | Datenbank Server          | Cloud Services                      | Import                                 | Sonstiges                                      |                            |
|                                              |                                   | $b \in \mathbb{R}$ Speichern X Löschen $\mathcal{P}$ $\mathbb{R}$ $\mathbb{R}$ |                                               |                                 |                                | Daten (79)                                                          |                                                            |                   |                                                |                           |                                     |                                        |                                                | <b>XII Export Y Filter</b> |
| <b>B</b> Übersicht                           |                                   |                                                                                |                                               |                                 | ANZEIGENAME                    |                                                                     | BENUTZERNAME                                               |                   |                                                | ALIAS                     |                                     | <b>AKTIVIERT</b>                       | SYNCHRONISATIONSTYP                            |                            |
| 日目<br>Docusnap Sports AG                     |                                   |                                                                                |                                               | P.                              | a.cole                         | a.cole@DOCUSNAPSPORTS.COM                                           |                                                            |                   | a.cole                                         |                           | Ja                                  | Mit Active Directory synchronisiert    |                                                |                            |
| Infrastruktur<br>日                           |                                   |                                                                                |                                               | å.                              | a.davison                      | a.davison@DOCUSNAPSPORTS.COM                                        |                                                            |                   | a.davison                                      |                           | Ja                                  | Mit Active Directory synchronisiert    |                                                |                            |
| <b>El dsra</b> , local                       |                                   |                                                                                |                                               | å                               | a.dunn                         | a.dunn@DOCUSNAPSPORTS.COM                                           |                                                            |                   | a.dunn                                         |                           | Ja                                  | Mit Active Directory synchronisiert    |                                                |                            |
| E P- Arbeitsstationen<br>н<br>画<br>Server    |                                   |                                                                                |                                               | А                               | a.faber                        | a.faber@DOCUSNAPSPORTS.COM                                          |                                                            |                   | a.faber                                        |                           | Ja                                  | Mit Active Directory synchronisiert    |                                                |                            |
| 日<br><b>A</b> Linux                          |                                   |                                                                                |                                               | å                               | a.freeman                      | a.freeman@DOCUSNAPSPORTS.COM                                        |                                                            |                   | a.freeman                                      |                           | Nein                                | Mit Active Directory synchronisiert    |                                                |                            |
| Mac<br>$\Box$                                |                                   |                                                                                |                                               | ů                               | a.gregory                      | a.gregory@DOCUSNAPSPORTS.COM                                        |                                                            |                   | a.gregory                                      |                           | Ja                                  | Mit Active Directory synchronisiert    |                                                |                            |
| <b>E</b> SNMP Systeme                        |                                   |                                                                                |                                               | ů                               | a.howarth                      | a.howarth@DOCUSNAPSPORTS.COM                                        |                                                            |                   | a.howarth                                      |                           | Ja                                  | Mit Active Directory synchronisiert    |                                                |                            |
| 侵<br>Thin Clients<br>日                       |                                   |                                                                                |                                               | å                               | a.schofield                    | a.schofield@DOCUSNAPSPORTS.COM                                      |                                                            |                   | a.schofield                                    |                           | Ja                                  | Mit Active Directory synchronisiert    |                                                |                            |
| E <b>OD HP-UX</b>                            |                                   |                                                                                |                                               | å                               | <b>Admin</b>                   | admin@docusnapsports.onmicrosoft.co admin                           |                                                            |                   |                                                |                           | Ja                                  | In Cloud                               |                                                |                            |
| <b>鲤 CIFS</b><br>日                           |                                   |                                                                                |                                               | ů                               | admin ima                      | admin ima itelio.onmicrosoft.com#EXT                                |                                                            |                   | admin ima itelio.onmicrosoft.com#EXT# Ja       |                           |                                     | In Cloud                               |                                                |                            |
| 日 <b>且</b> Virtualisierung<br>画              |                                   |                                                                                |                                               | ů                               | Ambs Hans                      | hans.ambs_itelio.com#EXT#@docusnap                                  |                                                            |                   | hans.ambs_itelio.com#EXT#                      |                           | $l$ a                               | In Cloud                               |                                                |                            |
| <sup>4</sup> IP Systeme<br>E<br>ADS<br>量     |                                   |                                                                                |                                               | å                               | Andras Katai                   | Andras.Katai_itelio.com#EXT#@docusn                                 |                                                            |                   | Andras.Katai_itelio.com#EXT#                   |                           | Ja                                  | In Cloud                               |                                                |                            |
| <b>显 Netzwerkdienste</b><br>$\Box$           |                                   |                                                                                |                                               | ů                               | b.lee                          | b.lee@DOCUSNAPSPORTS.COM                                            |                                                            |                   | b.lee                                          |                           | Ja                                  | Mit Active Directory synchronisiert    |                                                |                            |
| Anwendungsserver<br>日                        |                                   |                                                                                |                                               | ů                               | b.nagel                        | b.nagel@DOCUSNAPSPORTS.COM                                          |                                                            |                   | b.nagel                                        |                           | Ja                                  | Mit Active Directory synchronisiert    |                                                |                            |
| Datenbank Server<br>日                        |                                   |                                                                                | å                                             | d.biermann                      | d.biermann@DOCUSNAPSPORTS.COM  |                                                                     |                                                            | d.biermann        |                                                | $l_{\rm A}$               | Mit Active Directory synchronisiert |                                        |                                                |                            |
| Storage<br>日                                 |                                   |                                                                                | ů                                             | d.llyod                         | d.llyod@DOCUSNAPSPORTS.COM     |                                                                     |                                                            | d.llyod           |                                                | Ja                        | Mit Active Directory synchronisiert |                                        |                                                |                            |
| A Azure                                      |                                   |                                                                                | ů                                             | d.vogel                         |                                |                                                                     |                                                            |                   |                                                | Ja                        | Mit Active Directory synchronisiert |                                        |                                                |                            |
| D Office 365                                 |                                   |                                                                                | ů                                             |                                 | d.vogel@DOCUSNAPSPORTS.COM     |                                                                     |                                                            | d.vogel           |                                                |                           |                                     |                                        |                                                |                            |
| DocusnapOffice365                            |                                   |                                                                                |                                               | ů                               | e.gottlieb                     | e.gottlieb@DOCUSNAPSPORTS.COM                                       |                                                            |                   | e.gottlieb                                     |                           | Ja                                  | Mit Active Directory synchronisiert    |                                                |                            |
| □ m 20.08.2019 11:05:01<br><b>B</b> Benutzer |                                   |                                                                                |                                               |                                 | e.webster                      | e.webster@DOCUSNAPSPORTS.COM                                        |                                                            |                   | e.webster                                      |                           | Ja                                  | Mit Active Directory synchronisiert    |                                                |                            |
| <sub>te</sub> Gruppen                        |                                   |                                                                                |                                               | ů                               | f.brennan                      | f.brennan@DOCUSNAPSPORTS.COM                                        |                                                            |                   | f.brennan                                      |                           | Ja                                  | Mit Active Directory synchronisiert    |                                                |                            |
| □ <sub>"</sub> Lizenzen                      |                                   |                                                                                |                                               | å                               | f.brettschneider               | f.brettschneider@DOCUSNAPSPORTS.C                                   |                                                            |                   | f.brettschneider                               |                           | Ja                                  | Mit Active Directory synchronisiert    |                                                |                            |
| <sup>1</sup> + Office 365 Enterprise E3      |                                   |                                                                                |                                               | ů                               | h.allen                        | h.allen@DOCUSNAPSPORTS.COM                                          |                                                            |                   | h.allen                                        |                           | Ja                                  | Mit Active Directory synchronisiert    |                                                |                            |
| <b>日 同 Berichte</b>                          |                                   |                                                                                | ů                                             | h.lawrence                      | h.lawrence@DOCUSNAPSPORTS.COM  |                                                                     |                                                            | h.lawrence        |                                                | Ja                        | Mit Active Directory synchronisiert |                                        |                                                |                            |
| 日 Q Zusammenfassung                          |                                   |                                                                                |                                               | å                               | h.matthews                     | h.matthews@DOCUSNAPSPORTS.COM                                       |                                                            |                   | h.matthews                                     |                           | Ja                                  | Mit Active Directory synchronisiert    |                                                |                            |
| 圖<br>Berichte<br>日                           |                                   |                                                                                |                                               | å                               | h.stephenson                   | h.stephenson@DOCUSNAPSPORTS.COM                                     |                                                            |                   | h.stephenson                                   |                           | Ja                                  | Mit Active Directory synchronisiert    |                                                |                            |
| Standardpläne<br>日                           |                                   |                                                                                |                                               | ů                               | i.hooper                       | i.hooper@DOCUSNAPSPORTS.COM                                         |                                                            |                   | i.hooper                                       |                           | Ja                                  | Mit Active Directory synchronisiert    |                                                |                            |
| □ « Kommunikation                            |                                   |                                                                                |                                               | ů                               | Ingemar Mayr                   | ingemar.mayr_my.itelio.com#EXT#@do                                  |                                                            |                   | ingemar.mayr_my.itelio.com#EXT#                |                           | Ja                                  | In Cloud                               |                                                |                            |
| Standardpläne<br>日 园 Berichte                |                                   |                                                                                |                                               | ů                               | IT-Support docusnap            | docusnap@DOCUSNAPSPORTS.COM                                         |                                                            |                   | IT-Support_docusnap                            |                           | Ja                                  | Mit Active Directory synchronisiert    |                                                |                            |
| Assets<br>$\Box$                             |                                   |                                                                                |                                               | ÷                               | IT-Support itelio              | support@DOCUSNAPSPORTS.COM                                          |                                                            |                   | Support_Itelio                                 |                           | Ja                                  | Mit Active Directory synchronisiert    |                                                |                            |
| □ 平 Standorte                                |                                   |                                                                                |                                               |                                 | ů                              | <i>j</i> egale                                                      | eqale@DOCUSNAPSPORTS.COM                                   |                   |                                                | egale                     |                                     | Ja                                     | Mit Active Directory synchronisiert            |                            |
| B & Organisation                             |                                   |                                                                                |                                               |                                 | $\blacksquare$<br>$\mathbf{A}$ |                                                                     |                                                            |                   |                                                |                           |                                     |                                        |                                                |                            |

<span id="page-14-1"></span>Abbildung 14 – Inventarisierungsergebnis

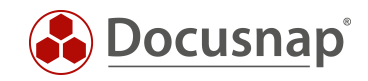

# ABBILDUNGSVERZEICHNIS

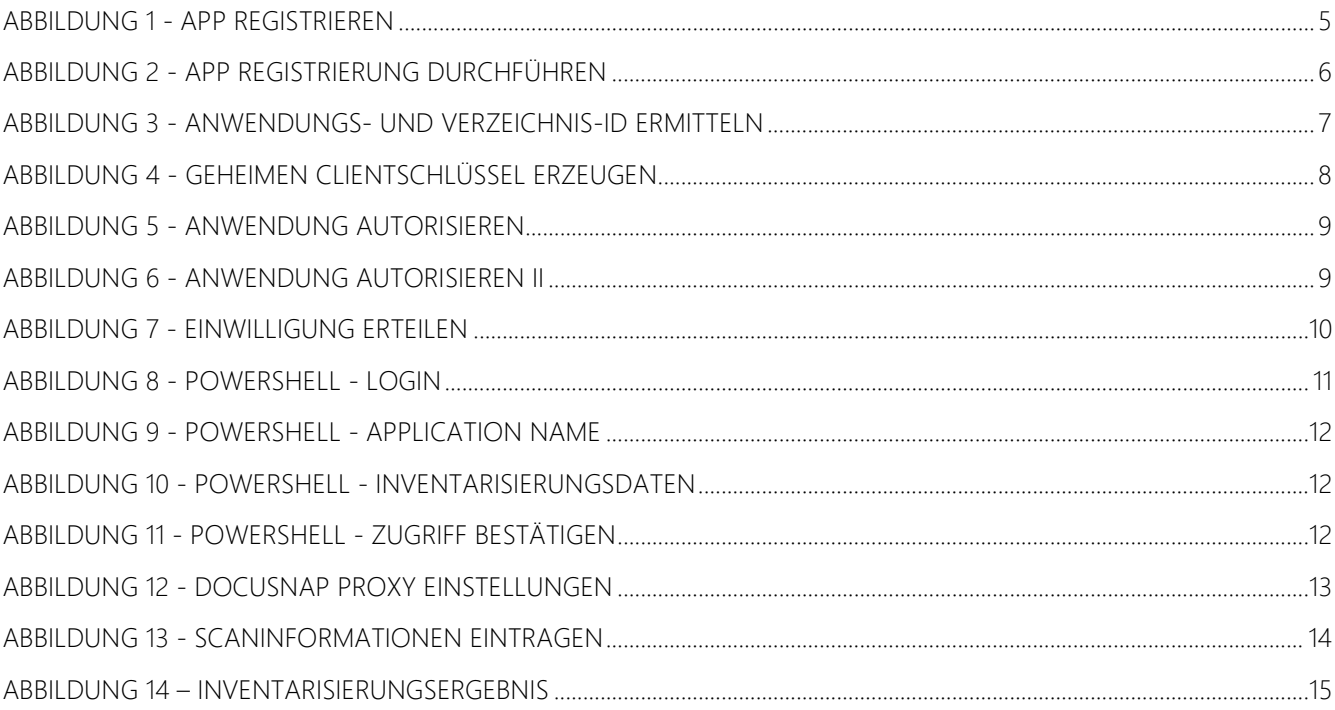

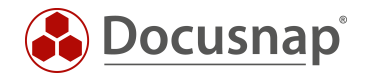

#### VERSIONSHISTORIE

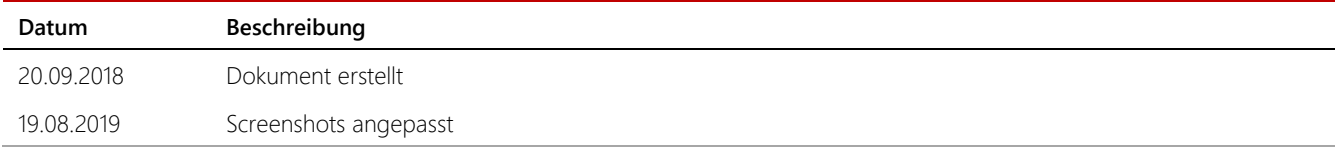

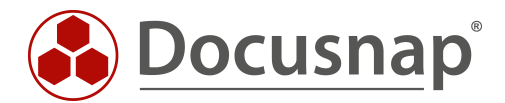

support@docusnap.com | www.docusnap.com/support © itelio GmbH - www.itelio.com